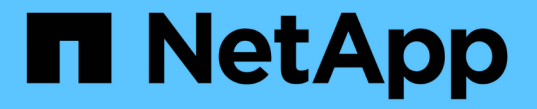

# 自己管理型クラスタを追加します

Astra Control Service

NetApp April 24, 2024

This PDF was generated from https://docs.netapp.com/ja-jp/astra-control-service/get-started/add-publicself-managed-cluster.html on April 24, 2024. Always check docs.netapp.com for the latest.

# 目次

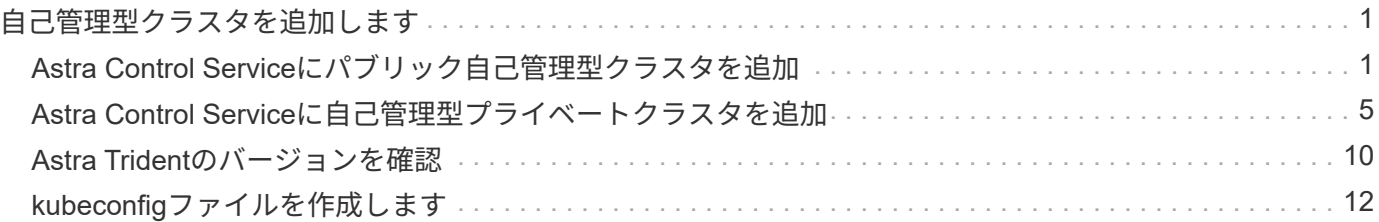

# <span id="page-2-0"></span>自己管理型クラスタを追加します

# <span id="page-2-1"></span>**Astra Control Service**にパブリック自己管理型クラスタを追加

環境のセットアップが完了したら、 Kubernetes クラスタを作成し、 Astra Control Service に追加することができます。

自己管理型クラスタは、ユーザが直接プロビジョニングおよび管理するクラスタです。Astra Control Service は、パブリッククラウド環境で実行される自己管理型クラスタをサポートします。をアップロードすること で、Astra Control Serviceに自己管理型クラスタを追加できます kubeconfig.yaml ファイル。クラスタがこ こで説明する要件を満たしていることを確認する必要があります。

# サポートされている**Kubernetes**ディストリビューション

Astra Control Serviceを使用して、次のタイプのパブリック自己管理クラスタを管理できます。

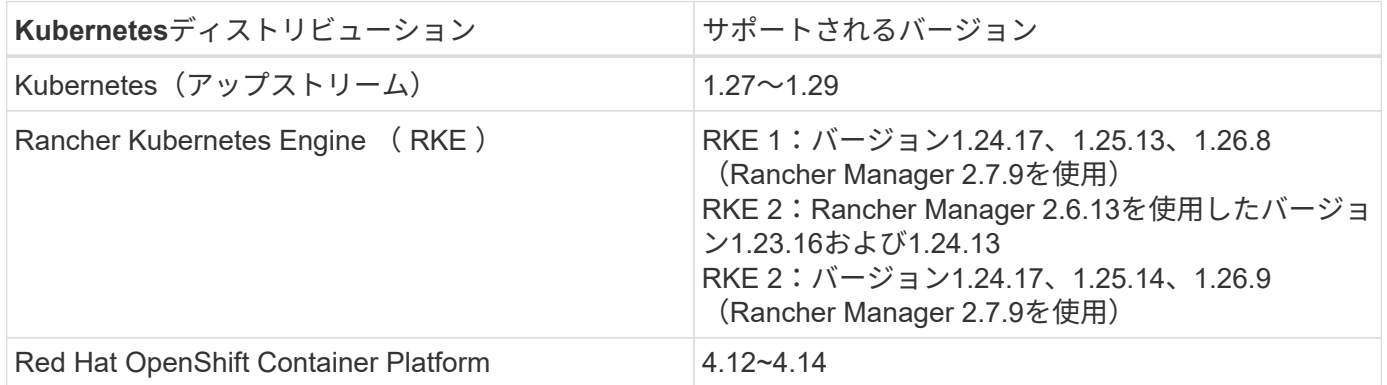

ここで説明する手順は、自己管理型クラスタがすでに作成されていることを前提としています。

- [Astra Control Service](#page-2-2)[にクラスタを追加](#page-2-2)
- [デフォルトのストレージクラスを変更する]

# <span id="page-2-2"></span>**Astra Control Service**にクラスタを追加

Astra Control Service にログインしたら、最初にクラスタの管理を開始します。Astra Control Serviceにクラ スタを追加する前に、特定のタスクを実行し、クラスタが一定の要件を満たしていることを確認する必要があ ります。

自己管理型クラスタは、ユーザが直接プロビジョニングおよび管理するクラスタです。Astra Control Serviceは、パブリッククラウド環境で実行される自己管理型クラスタをサポートします。自己管理型ク ラスタでは、Astra Control Provisionerを使用してNetAppストレージサービスを操作したり、Container Storage Interface (CSI) ドライバを使用してAmazon Elastic Block Store (EBS)、Azure Managed Disks、Google Persistent Diskを操作したりできます。

Astra Control Serviceは、次のKubernetesディストリビューションを使用する自己管理クラスタをサポー トします。

- Red Hat OpenShift Container Platform
- Rancher Kubernetes Engineの略
- アップストリームKubernetes

自己管理型クラスタは、次の要件を満たしている必要があります。

- クラスタにインターネット経由でアクセスできる必要があります。
- CSIドライバで有効にしたストレージを使用または使用する予定の場合は、適切なCSIドライバをク ラスタにインストールする必要があります。CSIドライバを使用してストレージを統合する方法の詳 細については、ご使用のストレージサービスのマニュアルを参照してください。
- context要素を1つだけ含むcluster kubeconfigファイルにアクセスできる必要があります。をクリック します ["](#page-13-0)[以下の手順を参照して](#page-13-0)["](#page-13-0) kubeconfigファイルを生成します。
- プライベート認証局(CA)を参照するkubeconfigファイルを使用してクラスタを追加する場合は、 cluster kubeconfigファイルのセクションを参照してください。これにより、Astra Controlでクラ スタを追加できます。

insecure-skip-tls-verify: true

- **rancher**のみ: Rancher環境でアプリケーションクラスタを管理する場合、rancherから提供され たkubeconfigファイルでアプリケーションクラスタのデフォルトコンテキストを変更して、rancher APIサーバコンテキストではなくコントロールプレーンコンテキストを使用します。これにより、 Rancher API サーバの負荷が軽減され、パフォーマンスが向上します。
- \* Astra Control Provisionerの要件\*:クラスタを管理するには、Astra Tridentコンポーネントを含 むAstra Control Provisionerを適切に設定する必要があります。
	- \* Astra Trident環境要件の確認\*:Astra Control Provisionerをインストールまたはアップグレード する前に、 ["](https://docs.netapp.com/us-en/trident/trident-get-started/requirements.html)[サポートされるフロントエンド、バックエンド、およびホスト構成](https://docs.netapp.com/us-en/trident/trident-get-started/requirements.html)["](https://docs.netapp.com/us-en/trident/trident-get-started/requirements.html)。
	- \* Astra Control Provisioner機能を有効にする\*:Astra Trident 23.10以降をインストールして有効 にすることを強く推奨します。 ["Astra Control Provisioner](https://docs.netapp.com/ja-jp/astra-control-service/use/enable-acp.html)[の高度なストレージ機能](https://docs.netapp.com/ja-jp/astra-control-service/use/enable-acp.html)["](https://docs.netapp.com/ja-jp/astra-control-service/use/enable-acp.html)。今後のリリ ースでは、Astra Control Provisionerが有効になっていない場合、Astra ControlはAstra Tridentを サポートしません。
	- ストレージバックエンドの構成:少なくとも1つのストレージバックエンドが ["Astra Trident](https://docs.netapp.com/us-en/trident/trident-use/backends.html)[で設](https://docs.netapp.com/us-en/trident/trident-use/backends.html) [定](https://docs.netapp.com/us-en/trident/trident-use/backends.html)["](https://docs.netapp.com/us-en/trident/trident-use/backends.html) クラスタのポリシーを確認してください。
	- ストレージクラスの設定:少なくとも1つのストレージクラスが ["Astra Trident](https://docs.netapp.com/us-en/trident/trident-use/manage-stor-class.html)[で設定](https://docs.netapp.com/us-en/trident/trident-use/manage-stor-class.html)["](https://docs.netapp.com/us-en/trident/trident-use/manage-stor-class.html) クラスタ のポリシーを確認してください。デフォルトのストレージクラスが設定されている場合は、デフ ォルトのアノテーションが設定されている\*唯一の\*ストレージクラスであることを確認します。

◦ ボリュームスナップショットコントローラを設定し、ボリュームスナップショットクラスをイン ストールする: ["](https://docs.netapp.com/us-en/trident/trident-use/vol-snapshots.html#deploy-a-volume-snapshot-controller)[ボリューム](https://docs.netapp.com/us-en/trident/trident-use/vol-snapshots.html#deploy-a-volume-snapshot-controller)[Snapshot](https://docs.netapp.com/us-en/trident/trident-use/vol-snapshots.html#deploy-a-volume-snapshot-controller)[コントローラのインストール](https://docs.netapp.com/us-en/trident/trident-use/vol-snapshots.html#deploy-a-volume-snapshot-controller)["](https://docs.netapp.com/us-en/trident/trident-use/vol-snapshots.html#deploy-a-volume-snapshot-controller) Astra Controlでスナップショ ットを作成できるようにします。 ["](https://docs.netapp.com/us-en/trident/trident-use/vol-snapshots.html#create-a-volume-snapshot)[作成](https://docs.netapp.com/us-en/trident/trident-use/vol-snapshots.html#create-a-volume-snapshot)["](https://docs.netapp.com/us-en/trident/trident-use/vol-snapshots.html#create-a-volume-snapshot) 1つ以上 VolumeSnapshotClass Astra Tridentを使用 :

手順

1. ダッシュボードで、 \* Kubernetes クラスタの管理 \* を選択します。

プロンプトに従ってクラスタを追加します。

- 2. プロバイダ:\*[その他]\*タブを選択して、自己管理クラスタに関する詳細を追加します。
	- a. その他:をアップロードして、自己管理クラスタに関する詳細を指定します kubeconfig.yaml ファ イルまたはの内容を貼り付けます kubeconfig.yaml クリップボードからファイル。

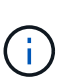

自分で作成する場合は kubeconfig ファイルには、\* 1つの\*コンテキストエレメントの みを定義する必要があります。を参照してください ["Kubernetes](https://kubernetes.io/docs/concepts/configuration/organize-cluster-access-kubeconfig/) [のドキュメント](https://kubernetes.io/docs/concepts/configuration/organize-cluster-access-kubeconfig/)["](https://kubernetes.io/docs/concepts/configuration/organize-cluster-access-kubeconfig/) を参 照してください kubeconfig ファイル。

- 3. クレデンシャル名: Astra Controlにアップロードする自己管理型クラスタのクレデンシャルの名前を指定 します。デフォルトでは、クレデンシャル名がクラスタの名前として自動的に入力されます。
- 4. プライベートルート識別子:このフィールドはプライベートクラスタでのみ使用できます。
- 5. 「 \* 次へ \* 」を選択します。
- 6. (オプション)\* Storage \*:必要に応じて、このクラスタに導入されたKubernetesアプリケーションでデ フォルトで使用するストレージクラスを選択します。
	- a. クラスタの新しいデフォルトのストレージクラスを選択するには、\*[新しいデフォルトのストレージク ラスを割り当てる]\*チェックボックスを有効にします。
	- b. 新しいデフォルトのストレージクラスをリストから選択します。
		- 各クラウドプロバイダのストレージサービスには、コスト、パフォーマンス、耐障害性 に関する次の情報が表示されます。
			- Cloud Volumes Service for Google Cloud:価格、パフォーマンス、耐障害性に関す る情報
			- Google Persistent Disk:コスト、パフォーマンス、耐障害性に関する情報は提供さ れません
		- $(i)$
- Azure NetApp Files :パフォーマンスと耐障害性に関する情報
- Azure Managed Disks:価格、パフォーマンス、耐障害性に関する情報は提供され ません
- Amazon Elastic Block Store:価格、パフォーマンス、耐障害性に関する情報がない
- Amazon FSX for NetApp ONTAP :価格、パフォーマンス、耐障害性に関する情報 は提供されません
- NetApp Cloud Volumes ONTAP :価格、パフォーマンス、耐障害性に関する情報は 提供されません

ストレージクラスごとに、次のいずれかのサービスを利用できます。

- ["Cloud Volumes Service for Google Cloud"](https://cloud.netapp.com/cloud-volumes-service-for-gcp)
- ["Google Persistent Disk](https://cloud.google.com/persistent-disk/) [のことです](https://cloud.google.com/persistent-disk/)["](https://cloud.google.com/persistent-disk/)
	- ["Azure NetApp Files](https://cloud.netapp.com/azure-netapp-files) [の特](https://cloud.netapp.com/azure-netapp-files)[長](https://cloud.netapp.com/azure-netapp-files)["](https://cloud.netapp.com/azure-netapp-files)
	- ["Azure](https://docs.microsoft.com/en-us/azure/virtual-machines/managed-disks-overview) [で管理されるディスク](https://docs.microsoft.com/en-us/azure/virtual-machines/managed-disks-overview)["](https://docs.microsoft.com/en-us/azure/virtual-machines/managed-disks-overview)
	- ["Amazon Elastic Block Store"](https://docs.aws.amazon.com/ebs/)
	- ["NetApp ONTAP](https://docs.aws.amazon.com/fsx/latest/ONTAPGuide/what-is-fsx-ontap.html) [対](https://docs.aws.amazon.com/fsx/latest/ONTAPGuide/what-is-fsx-ontap.html)[応の](https://docs.aws.amazon.com/fsx/latest/ONTAPGuide/what-is-fsx-ontap.html) [Amazon FSX"](https://docs.aws.amazon.com/fsx/latest/ONTAPGuide/what-is-fsx-ontap.html)
	- ["NetApp Cloud Volumes ONTAP](https://www.netapp.com/cloud-services/cloud-volumes-ontap/what-is-cloud-volumes/) [の略](https://www.netapp.com/cloud-services/cloud-volumes-ontap/what-is-cloud-volumes/)["](https://www.netapp.com/cloud-services/cloud-volumes-ontap/what-is-cloud-volumes/)

の詳細を確認してください ["Amazon Web Services](https://docs.netapp.com/ja-jp/astra-control-service/learn/aws-storage.html)[クラスタのストレージクラス](https://docs.netapp.com/ja-jp/astra-control-service/learn/aws-storage.html)["](https://docs.netapp.com/ja-jp/astra-control-service/learn/aws-storage.html)。の詳細を確 認してください ["AKS](https://docs.netapp.com/ja-jp/astra-control-service/learn/azure-storage.html) [クラスタのストレージクラス](https://docs.netapp.com/ja-jp/astra-control-service/learn/azure-storage.html)["](https://docs.netapp.com/ja-jp/astra-control-service/learn/azure-storage.html)。の詳細を確認してください ["GKE](https://docs.netapp.com/ja-jp/astra-control-service/learn/choose-class-and-size.html) [クラ](https://docs.netapp.com/ja-jp/astra-control-service/learn/choose-class-and-size.html) [スタのストレージクラス](https://docs.netapp.com/ja-jp/astra-control-service/learn/choose-class-and-size.html)["](https://docs.netapp.com/ja-jp/astra-control-service/learn/choose-class-and-size.html)。

- c. 「 \* 次へ \* 」を選択します。
- d. 確認と承認:構成の詳細を確認します。
- e. [Add]\*を選択して、Astra Control Serviceにクラスタを追加します。

デフォルトのストレージクラスを変更する

クラスタのデフォルトのストレージクラスは変更できます。

**Astra Control**を使用してデフォルトのストレージクラスを変更する

クラスタのデフォルトのストレージクラスは、Astra Control内から変更できます。以前にインストールしたス トレージバックエンドサービスをクラスタで使用している場合は、このメソッドを使用してデフォルトのスト レージクラスを変更できない可能性があります(\*デフォルトに設定\*アクションは選択できません)。この場 合は、を実行できます [コマンドラインを使用してデフォルトのストレージクラスを変更します]。

## 手順

- 1. Astra Control Service UI で、 [\* Clusters] を選択します。
- 2. [\* Clusters]ページで、変更するクラスタを選択します。
- 3. [ \* ストレージ \* ] タブを選択します。
- 4. 「ストレージクラス」カテゴリを選択します。
- 5. デフォルトとして設定するストレージクラスの\* Actions \*メニューを選択します。
- 6. 「デフォルトに設定」を選択します。

コマンドラインを使用してデフォルトのストレージクラスを変更します

Kubernetesコマンドを使用してクラスタのデフォルトのストレージクラスを変更することができます。この 方法は、クラスタの構成に関係なく機能します。

## 手順

1. Kubernetesクラスタにログインします。

2. クラスタ内のストレージクラスを表示します。

```
kubectl get storageclass
```
3. デフォルトのストレージクラスからデフォルトの指定を削除する。<SC\_NAME> をストレージクラスの名 前に置き換えます。

```
kubectl patch storageclass <SC_NAME> -p '{"metadata":
{"annotations":{"storageclass.kubernetes.io/is-default-
class":"false"}}}'
```
4. 別のストレージクラスをデフォルトとしてマークします。<SC\_NAME> をストレージクラスの名前に置き 換えます。

kubectl patch storageclass <SC\_NAME> **-p** '{"metadata": {"annotations":{"storageclass.kubernetes.io/is-default-class":"true"}}}'

5. 新しいデフォルトストレージクラスを確認します。

kubectl get storageclass

# <span id="page-6-0"></span>**Astra Control Service**に自己管理型プライベートクラスタを追 加

環境のセットアップが完了したら、 Kubernetes クラスタを作成し、 Astra Control Service に追加することができます。

自己管理型クラスタは、ユーザが直接プロビジョニングおよび管理するクラスタです。Astra Control Service は、パブリッククラウド環境で実行される自己管理型クラスタをサポートします。をアップロードすること で、Astra Control Serviceに自己管理型クラスタを追加できます kubeconfig.yaml ファイル。クラスタがこ こで説明する要件を満たしていることを確認する必要があります。

サポートされている**Kubernetes**ディストリビューション

Astra Control Serviceを使用して、次のタイプの自己管理型プライベートクラスタを管理できます。

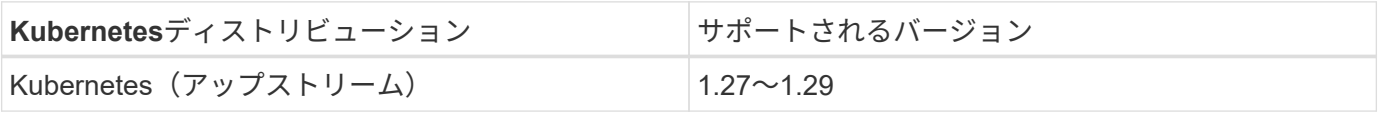

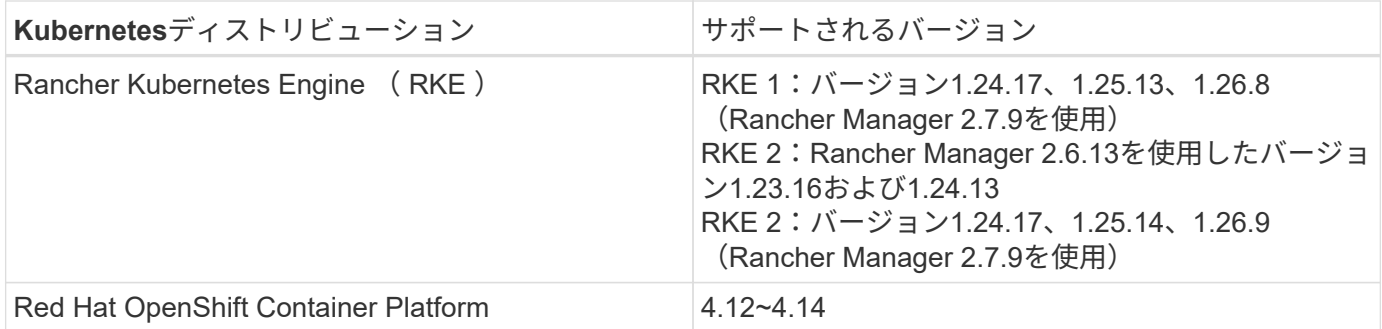

ここで説明する手順は、すでにプライベートクラスタを作成し、リモートからアクセスするためのセキュアな 方法を準備していることを前提としています。

Astra Control Serviceにプライベートクラスタを追加するには、次のタスクを実行する必要があります。

- 1. [Astra Connector](#page-7-0)[のインストール](#page-7-0)
- 2. [永続的ストレージをセットアップする]
- 3. [Astra Control Service](#page-6-0)[に自己管理型プライベートクラスタを追加](#page-6-0)

## <span id="page-7-0"></span>**Astra Connector**のインストール

プライベートクラスタを追加する前に、Astra Controlがクラスタと通信できるように、クラスタにAstra Connectorをインストールする必要があります。を参照してください ["Kubernetes](https://docs.netapp.com/ja-jp/astra-control-service/get-started/install-astra-connector-previous.html)[ネイティブではない](https://docs.netapp.com/ja-jp/astra-control-service/get-started/install-astra-connector-previous.html)[ワ](https://docs.netapp.com/ja-jp/astra-control-service/get-started/install-astra-connector-previous.html)[ーク](https://docs.netapp.com/ja-jp/astra-control-service/get-started/install-astra-connector-previous.html) [フローで管理されるプライベートクラスタ用に、以前のバージョンの](https://docs.netapp.com/ja-jp/astra-control-service/get-started/install-astra-connector-previous.html)[Astra Connector](https://docs.netapp.com/ja-jp/astra-control-service/get-started/install-astra-connector-previous.html)[をインストール](https://docs.netapp.com/ja-jp/astra-control-service/get-started/install-astra-connector-previous.html)["](https://docs.netapp.com/ja-jp/astra-control-service/get-started/install-astra-connector-previous.html) 手順に ついては、を参照し

## 永続的ストレージをセットアップする

クラスタに永続的ストレージを設定してください。永続的ストレージの設定の詳細については、『Get Started』ドキュメントを参照してください。

- ["Azure NetApp Files](https://docs.netapp.com/ja-jp/astra-control-service/get-started/set-up-microsoft-azure-with-anf.html) [を使用して](https://docs.netapp.com/ja-jp/astra-control-service/get-started/set-up-microsoft-azure-with-anf.html) [Microsoft Azure](https://docs.netapp.com/ja-jp/astra-control-service/get-started/set-up-microsoft-azure-with-anf.html) [をセットアップする](https://docs.netapp.com/ja-jp/astra-control-service/get-started/set-up-microsoft-azure-with-anf.html)["](https://docs.netapp.com/ja-jp/astra-control-service/get-started/set-up-microsoft-azure-with-anf.html)
- ["Azure](https://docs.netapp.com/ja-jp/astra-control-service/get-started/set-up-microsoft-azure-with-amd.html) [で管理されているディスクを使用して](https://docs.netapp.com/ja-jp/astra-control-service/get-started/set-up-microsoft-azure-with-amd.html) [Microsoft Azure](https://docs.netapp.com/ja-jp/astra-control-service/get-started/set-up-microsoft-azure-with-amd.html) [をセットアップする](https://docs.netapp.com/ja-jp/astra-control-service/get-started/set-up-microsoft-azure-with-amd.html)["](https://docs.netapp.com/ja-jp/astra-control-service/get-started/set-up-microsoft-azure-with-amd.html)
- ["Amazon Web Services](https://docs.netapp.com/ja-jp/astra-control-service/get-started/set-up-amazon-web-services.html)[をセットアップする](https://docs.netapp.com/ja-jp/astra-control-service/get-started/set-up-amazon-web-services.html)["](https://docs.netapp.com/ja-jp/astra-control-service/get-started/set-up-amazon-web-services.html)
- ["Google Cloud](https://docs.netapp.com/ja-jp/astra-control-service/get-started/set-up-google-cloud.html) [をセットアップします](https://docs.netapp.com/ja-jp/astra-control-service/get-started/set-up-google-cloud.html)["](https://docs.netapp.com/ja-jp/astra-control-service/get-started/set-up-google-cloud.html)

# **Astra Control Service**に自己管理型プライベートクラスタを追加

プライベートクラスタをAstra Control Serviceに追加できるようになりました。

自己管理型クラスタは、ユーザが直接プロビジョニングおよび管理するクラスタです。Astra Control Serviceは、パブリッククラウド環境で実行される自己管理型クラスタをサポートします。自己管理型ク ラスタでは、Astra Control Provisionerを使用してNetAppストレージサービスを操作したり、Container Storage Interface (CSI) ドライバを使用してAmazon Elastic Block Store (EBS)、Azure Managed Disks、Google Persistent Diskを操作したりできます。

Astra Control Serviceは、次のKubernetesディストリビューションを使用する自己管理クラスタをサポー トします。

- Red Hat OpenShift Container Platform
- Rancher Kubernetes Engineの略
- アップストリームKubernetes

自己管理型クラスタは、次の要件を満たしている必要があります。

- クラスタにインターネット経由でアクセスできる必要があります。
- CSIドライバで有効にしたストレージを使用または使用する予定の場合は、適切なCSIドライバをク ラスタにインストールする必要があります。CSIドライバを使用してストレージを統合する方法の詳 細については、ご使用のストレージサービスのマニュアルを参照してください。
- context要素を1つだけ含むcluster kubeconfigファイルにアクセスできる必要があります。をクリック します ["](#page-13-0)[以下の手順を参照して](#page-13-0)["](#page-13-0) kubeconfigファイルを生成します。
- プライベート認証局(CA)を参照するkubeconfigファイルを使用してクラスタを追加する場合は、 cluster kubeconfigファイルのセクションを参照してください。これにより、Astra Controlでクラ スタを追加できます。

insecure-skip-tls-verify: true

- **rancher**のみ: Rancher環境でアプリケーションクラスタを管理する場合、rancherから提供され たkubeconfigファイルでアプリケーションクラスタのデフォルトコンテキストを変更して、rancher APIサーバコンテキストではなくコントロールプレーンコンテキストを使用します。これにより、 Rancher API サーバの負荷が軽減され、パフォーマンスが向上します。
- \* Astra Control Provisionerの要件\*:クラスタを管理するには、Astra Tridentコンポーネントを含 むAstra Control Provisionerを適切に設定する必要があります。
	- \* Astra Trident環境要件の確認\*:Astra Control Provisionerをインストールまたはアップグレード する前に、 ["](https://docs.netapp.com/us-en/trident/trident-get-started/requirements.html)[サポートされるフロントエンド、バックエンド、およびホスト構成](https://docs.netapp.com/us-en/trident/trident-get-started/requirements.html)["](https://docs.netapp.com/us-en/trident/trident-get-started/requirements.html)。
	- \* Astra Control Provisioner機能を有効にする\*:Astra Trident 23.10以降をインストールして有効 にすることを強く推奨します。 ["Astra Control Provisioner](https://docs.netapp.com/ja-jp/astra-control-service/use/enable-acp.html)[の高度なストレージ機能](https://docs.netapp.com/ja-jp/astra-control-service/use/enable-acp.html)["](https://docs.netapp.com/ja-jp/astra-control-service/use/enable-acp.html)。今後のリリ ースでは、Astra Control Provisionerが有効になっていない場合、Astra ControlはAstra Tridentを サポートしません。
	- ストレージバックエンドの構成:少なくとも1つのストレージバックエンドが ["Astra Trident](https://docs.netapp.com/us-en/trident/trident-use/backends.html)[で設](https://docs.netapp.com/us-en/trident/trident-use/backends.html) [定](https://docs.netapp.com/us-en/trident/trident-use/backends.html)["](https://docs.netapp.com/us-en/trident/trident-use/backends.html) クラスタのポリシーを確認してください。
	- ストレージクラスの設定:少なくとも1つのストレージクラスが ["Astra Trident](https://docs.netapp.com/us-en/trident/trident-use/manage-stor-class.html)[で設定](https://docs.netapp.com/us-en/trident/trident-use/manage-stor-class.html)["](https://docs.netapp.com/us-en/trident/trident-use/manage-stor-class.html) クラスタ のポリシーを確認してください。デフォルトのストレージクラスが設定されている場合は、デフ ォルトのアノテーションが設定されている\*唯一の\*ストレージクラスであることを確認します。

◦ ボリュームスナップショットコントローラを設定し、ボリュームスナップショットクラスをイン ストールする: ["](https://docs.netapp.com/us-en/trident/trident-use/vol-snapshots.html#deploy-a-volume-snapshot-controller)[ボリューム](https://docs.netapp.com/us-en/trident/trident-use/vol-snapshots.html#deploy-a-volume-snapshot-controller)[Snapshot](https://docs.netapp.com/us-en/trident/trident-use/vol-snapshots.html#deploy-a-volume-snapshot-controller)[コントローラのインストール](https://docs.netapp.com/us-en/trident/trident-use/vol-snapshots.html#deploy-a-volume-snapshot-controller)["](https://docs.netapp.com/us-en/trident/trident-use/vol-snapshots.html#deploy-a-volume-snapshot-controller) Astra Controlでスナップショ ットを作成できるようにします。 ["](https://docs.netapp.com/us-en/trident/trident-use/vol-snapshots.html#create-a-volume-snapshot)[作成](https://docs.netapp.com/us-en/trident/trident-use/vol-snapshots.html#create-a-volume-snapshot)["](https://docs.netapp.com/us-en/trident/trident-use/vol-snapshots.html#create-a-volume-snapshot) 1つ以上 VolumeSnapshotClass Astra Tridentを使用 :

手順

1. ダッシュボードで、 \* Kubernetes クラスタの管理 \* を選択します。

プロンプトに従ってクラスタを追加します。

- 2. プロバイダ:\*[その他]\*タブを選択して、自己管理クラスタに関する詳細を追加します。
- 3. その他:をアップロードして、自己管理クラスタに関する詳細を指定します kubeconfig.yaml ファイ ルまたはの内容を貼り付けます kubeconfig.yaml クリップボードからファイル。

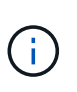

自分で作成する場合は kubeconfig ファイルには、\* 1つの\*コンテキストエレメントのみ を定義する必要があります。を参照してください ["](#page-13-0)[以下の手順を参照して](#page-13-0)["](#page-13-0) を参照してくだ さい kubeconfig ファイル。

- 4. クレデンシャル名: Astra Controlにアップロードする自己管理型クラスタのクレデンシャルの名前を指定 します。デフォルトでは、クレデンシャル名がクラスタの名前として自動的に入力されます。
- 5. プライベートルート識別子:Astra Connectorから取得できるプライベートルート識別子を入力します。を 使用してAstra Connectorを照会した場合 kubectl get astraconnector -n astra-connector プ ライベートルート識別子はと呼ばれます ASTRACONNECTORID。

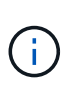

プライベートルート識別子は、AstraでプライベートKubernetesクラスタを管理できるよう にするAstra Connectorに関連付けられた名前です。この場合、プライベートクラスタ は、APIサーバをインターネットに公開しないKubernetesクラスタです。

- 6. 「 \* 次へ \* 」を選択します。
- 7. (オプション)\* Storage \*:必要に応じて、このクラスタに導入されたKubernetesアプリケーションでデ フォルトで使用するストレージクラスを選択します。
	- a. クラスタの新しいデフォルトのストレージクラスを選択するには、\*[新しいデフォルトのストレージク ラスを割り当てる]\*チェックボックスを有効にします。
	- b. 新しいデフォルトのストレージクラスをリストから選択します。

各クラウドプロバイダのストレージサービスには、コスト、パフォーマンス、耐障害性 に関する次の情報が表示されます。

- Cloud Volumes Service for Google Cloud:価格、パフォーマンス、耐障害性に関す る情報
- Google Persistent Disk:コスト、パフォーマンス、耐障害性に関する情報は提供さ れません

 $\left( \begin{smallmatrix} 1\\ 1\end{smallmatrix} \right)$ 

- Azure NetApp Files :パフォーマンスと耐障害性に関する情報
- Azure Managed Disks:価格、パフォーマンス、耐障害性に関する情報は提供され ません
- Amazon Elastic Block Store:価格、パフォーマンス、耐障害性に関する情報がない
- Amazon FSX for NetApp ONTAP :価格、パフォーマンス、耐障害性に関する情報 は提供されません
- NetApp Cloud Volumes ONTAP :価格、パフォーマンス、耐障害性に関する情報は 提供されません

ストレージクラスごとに、次のいずれかのサービスを利用できます。

- ["Cloud Volumes Service for Google Cloud"](https://cloud.netapp.com/cloud-volumes-service-for-gcp)
- ["Google Persistent Disk](https://cloud.google.com/persistent-disk/) [のことです](https://cloud.google.com/persistent-disk/)["](https://cloud.google.com/persistent-disk/)
- ["Azure NetApp Files](https://cloud.netapp.com/azure-netapp-files) [の特](https://cloud.netapp.com/azure-netapp-files)[長](https://cloud.netapp.com/azure-netapp-files)["](https://cloud.netapp.com/azure-netapp-files)
- ["Azure](https://docs.microsoft.com/en-us/azure/virtual-machines/managed-disks-overview) [で管理されるディスク](https://docs.microsoft.com/en-us/azure/virtual-machines/managed-disks-overview)["](https://docs.microsoft.com/en-us/azure/virtual-machines/managed-disks-overview)
- ["Amazon Elastic Block Store"](https://docs.aws.amazon.com/ebs/)
- ["NetApp ONTAP](https://docs.aws.amazon.com/fsx/latest/ONTAPGuide/what-is-fsx-ontap.html) [対](https://docs.aws.amazon.com/fsx/latest/ONTAPGuide/what-is-fsx-ontap.html)[応の](https://docs.aws.amazon.com/fsx/latest/ONTAPGuide/what-is-fsx-ontap.html) [Amazon FSX"](https://docs.aws.amazon.com/fsx/latest/ONTAPGuide/what-is-fsx-ontap.html)
- ["NetApp Cloud Volumes ONTAP](https://www.netapp.com/cloud-services/cloud-volumes-ontap/what-is-cloud-volumes/) [の略](https://www.netapp.com/cloud-services/cloud-volumes-ontap/what-is-cloud-volumes/)["](https://www.netapp.com/cloud-services/cloud-volumes-ontap/what-is-cloud-volumes/)

の詳細を確認してください ["Amazon Web Services](https://docs.netapp.com/ja-jp/astra-control-service/learn/aws-storage.html)[クラスタのストレージクラス](https://docs.netapp.com/ja-jp/astra-control-service/learn/aws-storage.html)["](https://docs.netapp.com/ja-jp/astra-control-service/learn/aws-storage.html)。の詳細を確認 してください ["AKS](https://docs.netapp.com/ja-jp/astra-control-service/learn/azure-storage.html) [クラスタのストレージクラス](https://docs.netapp.com/ja-jp/astra-control-service/learn/azure-storage.html)["](https://docs.netapp.com/ja-jp/astra-control-service/learn/azure-storage.html)。の詳細を確認してください ["GKE](https://docs.netapp.com/ja-jp/astra-control-service/learn/choose-class-and-size.html) [クラスタの](https://docs.netapp.com/ja-jp/astra-control-service/learn/choose-class-and-size.html) [ストレージクラス](https://docs.netapp.com/ja-jp/astra-control-service/learn/choose-class-and-size.html)["](https://docs.netapp.com/ja-jp/astra-control-service/learn/choose-class-and-size.html)。

- c. 「 \* 次へ \* 」を選択します。
- d. 確認と承認:構成の詳細を確認します。
- e. [Add]\*を選択して、Astra Control Serviceにクラスタを追加します。

## デフォルトのストレージクラスを変更する

クラスタのデフォルトのストレージクラスは変更できます。

**Astra Control**を使用してデフォルトのストレージクラスを変更する

クラスタのデフォルトのストレージクラスは、Astra Control内から変更できます。以前にインストールしたス トレージバックエンドサービスをクラスタで使用している場合は、このメソッドを使用してデフォルトのスト レージクラスを変更できない可能性があります(\*デフォルトに設定\*アクションは選択できません)。この場 合は、を実行できます [コマンドラインを使用してデフォルトのストレージクラスを変更します]。

### 手順

- 1. Astra Control Service UI で、 [\* Clusters] を選択します。
- 2. [\* Clusters]ページで、変更するクラスタを選択します。
- 3. [ \* ストレージ \* ] タブを選択します。
- 4. 「ストレージクラス」カテゴリを選択します。
- 5. デフォルトとして設定するストレージクラスの\* Actions \*メニューを選択します。
- 6. 「デフォルトに設定」を選択します。

コマンドラインを使用してデフォルトのストレージクラスを変更します

Kubernetesコマンドを使用してクラスタのデフォルトのストレージクラスを変更することができます。この 方法は、クラスタの構成に関係なく機能します。

#### 手順

- 1. Kubernetesクラスタにログインします。
- 2. クラスタ内のストレージクラスを表示します。

kubectl get storageclass

3. デフォルトのストレージクラスからデフォルトの指定を削除する。<SC\_NAME> をストレージクラスの名 前に置き換えます。

```
kubectl patch storageclass <SC_NAME> -p '{"metadata":
{"annotations":{"storageclass.kubernetes.io/is-default-
class":"false"}}}'
```
4. 別のストレージクラスをデフォルトとしてマークします。<SC\_NAME> をストレージクラスの名前に置き 換えます。

```
kubectl patch storageclass <SC_NAME> -p '{"metadata":
{"annotations":{"storageclass.kubernetes.io/is-default-class":"true"}}}'
```
5. 新しいデフォルトストレージクラスを確認します。

kubectl get storageclass

# <span id="page-11-0"></span>**Astra Trident**のバージョンを確認

ストレージサービスにAstra Control ProvisionerまたはAstra Tridentを使用する自己管理 型クラスタを追加するには、Astra Tridentのバージョンが23.10以降であることを確認し

# てください。

## 手順

1. 実行しているAstra Tridentのバージョンを確認します。

kubectl get tridentversions -n trident

Astra Tridentがインストールされている場合は、次のような出力が表示されます。

NAME VERSION trident 24.02.0

Astra Tridentがインストールされていない場合は、次のような出力が表示されます。

error: the server doesn't have a resource type "tridentversions"

- 2. 次のいずれかを実行します。
	- Astra Trident 23.01以前を実行している場合は、以下を使用 ["](https://docs.netapp.com/us-en/trident/trident-managing-k8s/upgrade-trident.html)[手順](https://docs.netapp.com/us-en/trident/trident-managing-k8s/upgrade-trident.html)["](https://docs.netapp.com/us-en/trident/trident-managing-k8s/upgrade-trident.html) Astra Control Provisionerにアップ グレードする前に、Astra Tridentの最新バージョンにアップグレードすること。可能です ["](https://docs.netapp.com/ja-jp/astra-control-service/use/enable-acp.html)[直接アップ](https://docs.netapp.com/ja-jp/astra-control-service/use/enable-acp.html) [グレードを実行する](https://docs.netapp.com/ja-jp/astra-control-service/use/enable-acp.html)["](https://docs.netapp.com/ja-jp/astra-control-service/use/enable-acp.html) Astra Tridentがバージョン24.02の4リリース期間内にある場合は、Astra Control Provisioner 24.02をダウンロードします。たとえば、Astra Trident 23.04からAstra Control Provisioner 24.02に直接アップグレードできます。
	- Astra Trident 23.10以降を実行している場合は、Astra Control Provisionerが ["](https://docs.netapp.com/ja-jp/astra-control-service/use/faq.html#running-acp-check)[有効](https://docs.netapp.com/ja-jp/astra-control-service/use/faq.html#running-acp-check)["](https://docs.netapp.com/ja-jp/astra-control-service/use/faq.html#running-acp-check)。Astra Control Provisionerは、23.10より前のリリースのAstra Control Centerでは機能しません。 ["Astra Control](https://docs.netapp.com/ja-jp/astra-control-service/get-started/enable-acp.html) [Provisioner](https://docs.netapp.com/ja-jp/astra-control-service/get-started/enable-acp.html)[のアップグレード](https://docs.netapp.com/ja-jp/astra-control-service/get-started/enable-acp.html)["](https://docs.netapp.com/ja-jp/astra-control-service/get-started/enable-acp.html) 最新の機能にアクセスするには、アップグレードするAstra Control Centerと同じバージョンを使用する必要があります。
- 3. ポッドが実行されていることを確認します。

kubectl get pods -n trident

4. サポートされているAstra Tridentドライバをストレージクラスで使用しているかどうかを確認します。プ ロビジョニング担当者の名前はとします csi.trident.netapp.io。次の例を参照してください。

kubectl get sc

回答例:

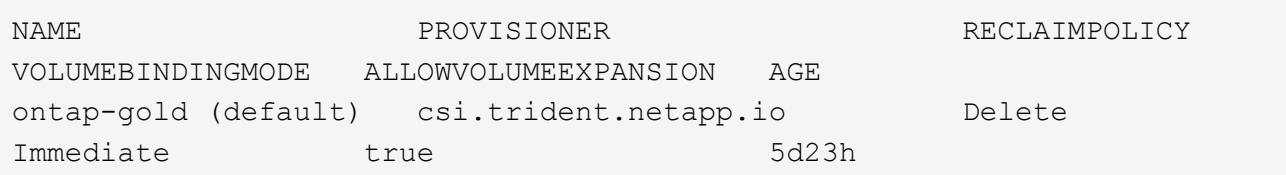

# <span id="page-13-0"></span>**kubeconfig**ファイルを作成します

kubeconfigファイルを使用して、Astra Control Serviceにクラスタを追加できます。追加 するクラスタのタイプによっては、特定の手順を使用してクラスタ用のkubeconfigファ イルを手動で作成しなければならない場合があります。

- [Amazon EKS](#page-13-1)[クラスタ用の](#page-13-1)[kubeconfig](#page-13-1)[ファイルを作成します](#page-13-1)
- [Red Hat OpenShift Service on AWS](#page-15-0)[\(](#page-15-0)[ROSA](#page-15-0)[\)クラスタ用の](#page-15-0)[kubeconfig](#page-15-0)[ファイルを作成する](#page-15-0)
- [他のタイプのクラスタ用にkubeconfigファイルを作成します]

## <span id="page-13-1"></span>**Amazon EKS**クラスタ用の**kubeconfig**ファイルを作成します

以下の手順に従って、Amazon EKSクラスタ用のkubeconfigファイルと永続的トークンシークレットを作成し ます。EKSでホストされるクラスタには、永続的なトークンシークレットが必要です。

## 手順

1. Amazonのドキュメントの手順に従って、kubeconfigファイルを生成します。

["Amazon EKS](https://docs.aws.amazon.com/eks/latest/userguide/create-kubeconfig.html)[クラスタ用の](https://docs.aws.amazon.com/eks/latest/userguide/create-kubeconfig.html)[kubeconfig](https://docs.aws.amazon.com/eks/latest/userguide/create-kubeconfig.html)[ファイルを作成または更新します](https://docs.aws.amazon.com/eks/latest/userguide/create-kubeconfig.html)["](https://docs.aws.amazon.com/eks/latest/userguide/create-kubeconfig.html)

- 2. 次の手順でサービスアカウントを作成します。
	- a. という名前のサービスアカウントファイルを作成します astracontrol-serviceaccount.yaml。

必要に応じてサービスアカウント名を調整します。ネームスペース kube-system これらの手順では 必須です。ここでサービスアカウント名を変更する場合は、次の手順で同じ変更を適用する必要があ ります。

<strong>astracontrol-service-account.yaml</strong>

+

```
apiVersion: v1
kind: ServiceAccount
metadata:
    name: astra-admin-account
    namespace: kube-system
```
3. サービスアカウントを適用します。

```
kubectl apply -f astracontrol-service-account.yaml
```
4. を作成します ClusterRoleBinding という名前のファイルです astracontrolclusterrolebinding.yaml。

```
<strong>astracontrol-clusterrolebinding.yaml</strong>
```

```
apiVersion: rbac.authorization.k8s.io/v1
kind: ClusterRoleBinding
metadata:
    name: astra-admin-binding
roleRef:
    apiGroup: rbac.authorization.k8s.io
    kind: ClusterRole
   name: cluster-admin
subjects:
- kind: ServiceAccount
    name: astra-admin-account
    namespace: kube-system
```
5. クラスタロールバインドを適用します。

```
kubectl apply -f astracontrol-clusterrolebinding.yaml
```
6. という名前のサービスアカウントトークンシークレットファイルを作成します astracontrolsecret.yaml。

```
<strong>astracontrol-secret.yaml</strong>
```

```
apiVersion: v1
kind: Secret
metadata:
    annotations:
      kubernetes.io/service-account.name: astra-admin-account
   name: astra-admin-account
    namespace: kube-system
type: kubernetes.io/service-account-token
```
7. トークンシークレットを適用します。

kubectl apply -f astracontrol-secret.yaml

8. トークンシークレットを取得します。

```
kubectl get secret astra-admin-account -n kube-system -o
jsonpath='{.data.token}' | base64 -d
```
9. を交換します user 次の例に示すように、AWS EKS kubeconfigファイルのセクションでトークンを指定 します。

#### user:

## token: k8s-aws-

v1.aHR0cHM6Ly9zdHMudXMtd2VzdC0yLmFtYXpvbmF3cy5jb20vP0FjdGlvbj1HZXRDYWxsZ XJJZGVudGl0eSZWZXJzaW9uPTIwMTEtMDYtMTUmWC1BbXotQWxnb3JpdGhtPUFXUzQtSE1BQ y1TSEEyNTYmWC1BbXotQ3JlZGVudGlhbD1BS0lBM1JEWDdKU0haWU9LSEQ2SyUyRjIwMjMwN DAzJTJGdXMtd2VzdC0yJTJGc3RzJTJGYXdzNF9yZXF1ZXN0JlgtQW16LURhdGU9MjAyMzA0M DNUMjA0MzQwWiZYLUFtei1FeHBpcmVzPTYwJlgtQW16LVNpZ25lZEhlYWRlcnM9aG9zdCUzQ ngtazhzLWF3cy1pZCZYLUFtei1TaWduYXR1cmU9YjU4ZWM0NzdiM2NkZGYxNGRhNzU4MGI2Z WQ2zY2NzI2YWIwM2UyNThjMjRhNTJjNmVhNjc4MTRlNjJkOTg2Mg

## <span id="page-15-0"></span>**Red Hat OpenShift Service on AWS**(**ROSA**)クラスタ用の**kubeconfig**ファイルを作 成する

次の手順に従って、Red Hat OpenShift Service on AWS(ROSA)クラスタ用のkubeconfigファイルを作成し ます。

手順

- 1. ROSAクラスタにログインします。
- 2. サービスアカウントを作成します。

oc create sa astracontrol-service-account

## 3. クラスタロールを追加します。

```
oc adm policy add-cluster-role-to-user cluster-admin -z astracontrol-
service-account
```
4. 次の例を使用して、サービスアカウントシークレットコンフィギュレーションファイルを作成します。

<strong>secret-astra-sa.yaml</strong>

```
apiVersion: v1
kind: Secret
metadata:
    name: secret-astracontrol-service-account
    annotations:
      kubernetes.io/service-account.name: "astracontrol-service-account"
type: kubernetes.io/service-account-token
```
5. シークレットを作成します。

oc create -f secret-astra-sa.yaml

6. 作成したサービスアカウントを編集し、Astra Controlサービスアカウントのシークレット名を secrets セクション。

oc edit sa astracontrol-service-account

```
apiVersion: v1
imagePullSecrets:
- name: astracontrol-service-account-dockercfg-dvfcd
kind: ServiceAccount
metadata:
   creationTimestamp: "2023-08-04T04:18:30Z"
   name: astracontrol-service-account
   namespace: default
    resourceVersion: "169770"
   uid: 965fa151-923f-4fbd-9289-30cad15998ac
secrets:
- name: astracontrol-service-account-dockercfg-dvfcd
- name: secret-astracontrol-service-account ####ADD THIS ONLY####
```
7. サービスアカウントのシークレットを一覧表示します(置き換えます) <CONTEXT> インストールに適し たコンテキストを使用して、次の操作を行います。

kubectl get serviceaccount astracontrol-service-account --context <CONTEXT> **--namespace** default **-o** json

出力の末尾は次のようになります。

```
"secrets": [
{ "name": "astracontrol-service-account-dockercfg-dvfcd"},
{ "name": "secret-astracontrol-service-account"}
]
```
内の各要素のインデックス secrets アレイは0から始まります。上記の例では、のインデックスです astracontrol-service-account-dockercfg-dvfcd は0、のインデックスです secretastracontrol-service-account は1です。出力で、サービスアカウントシークレットのインデック ス番号をメモします。このインデックス番号は次の手順で必要になります。

- 8. 次のように kubeconfig を生成します。
	- a. を作成します create-kubeconfig.sh ファイル。交換してください TOKEN INDEX 次のスクリプ トの先頭に正しい値を入力します。

<strong>create-kubeconfig.sh</strong>

```
# Update these to match your environment.
# Replace TOKEN INDEX with the correct value
# from the output in the previous step. If you
# didn't change anything else above, don't change
# anything else here.
SERVICE ACCOUNT NAME=astracontrol-service-account
NAMESPACE=default
NEW CONTEXT=astracontrol
KUBECONFIG_FILE='kubeconfig-sa'
CONTEXT=$(kubectl config current-context)
SECRET NAME=$(kubectl get serviceaccount ${SERVICE ACCOUNT NAME} \
   --context ${CONTEXT} \
    --namespace ${NAMESPACE} \
    -o jsonpath='{.secrets[TOKEN_INDEX].name}')
TOKEN_DATA=$(kubectl get secret ${SECRET_NAME} \
    --context ${CONTEXT} \
    --namespace ${NAMESPACE} \
    -o jsonpath='{.data.token}')
TOKEN=$(echo ${TOKEN_DATA} | base64 -d)
# Create dedicated kubeconfig
# Create a full copy
kubectl config view --raw > ${KUBECONFIG_FILE}.full.tmp
```

```
# Switch working context to correct context
kubectl --kubeconfig ${KUBECONFIG_FILE}.full.tmp config use-context
${CONTEXT}
# Minify
kubectl --kubeconfig ${KUBECONFIG_FILE}.full.tmp \
    config view --flatten --minify > ${KUBECONFIG_FILE}.tmp
# Rename context
kubectl config --kubeconfig ${KUBECONFIG_FILE}.tmp \
    rename-context ${CONTEXT} ${NEW_CONTEXT}
# Create token user
kubectl config --kubeconfig ${KUBECONFIG_FILE}.tmp \
    set-credentials ${CONTEXT}-${NAMESPACE}-token-user \
    --token ${TOKEN}
# Set context to use token user
kubectl config --kubeconfig ${KUBECONFIG_FILE}.tmp \
    set-context ${NEW_CONTEXT} --user ${CONTEXT}-${NAMESPACE}-token
-user
# Set context to correct namespace
kubectl config --kubeconfig ${KUBECONFIG_FILE}.tmp \
    set-context ${NEW_CONTEXT} --namespace ${NAMESPACE}
# Flatten/minify kubeconfig
kubectl config --kubeconfig ${KUBECONFIG_FILE}.tmp \
    view --flatten --minify > ${KUBECONFIG_FILE}
# Remove tmp
rm ${KUBECONFIG_FILE}.full.tmp
rm ${KUBECONFIG_FILE}.tmp
```
b. コマンドをソースにし、 Kubernetes クラスタに適用します。

source create-kubeconfig.sh

9. (オプション)クラスタにわかりやすい名前にコバーベキューの名前を変更します。

mv kubeconfig-sa YOUR\_CLUSTER\_NAME\_kubeconfig

## 他のタイプのクラスタ用に**kubeconfig**ファイルを作成します

以下の手順に従って、Rancher、Upstream Kubernetes、およびRed Hat OpenShiftクラスタ用に、制限付きま たは拡張されたロールkubeconfigファイルを作成します。

kubeconfigを使用して管理されるクラスタについては、必要に応じて、Astra Control Service用の制限された 権限または拡張された権限管理者ロールを作成できます。

この手順を使用すると、次のいずれかのシナリオで環境を環境化する場合に、別のkubeconfigを作成できま す。

- 管理対象のクラスタに対するAstra Controlの権限を制限する
- 複数のコンテキストを使用し、インストール時に設定されたデフォルトのAstra Control kubeconfigは使用 できません。また、単一のコンテキストを持つ限定されたロールは環境では機能しません。

作業を開始する前に

手順 の手順を実行する前に、管理するクラスタに次の情報があることを確認してください。

- A ["](#page-6-0)[サポートされているバージョン](#page-6-0)["](#page-6-0) のkubectlがインストールされています。
- Astra Control Serviceを使用して追加および管理するクラスタへのkubectlアクセス

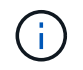

この手順では、Astra Controlサービスを実行しているクラスタへのkubectlアクセスは必要 ありません。

• アクティブなコンテキストのクラスタ管理者の権限で管理するクラスタのアクティブなkubeconfigです

#### 手順

1. サービスアカウントを作成します。

a. という名前のサービスアカウントファイルを作成します astracontrol-serviceaccount.yaml。

<strong>astracontrol-service-account.yaml</strong>

```
apiVersion: v1
kind: ServiceAccount
metadata:
    name: astracontrol-service-account
    namespace: default
```
b. サービスアカウントを適用します。

kubectl apply -f astracontrol-service-account.yaml

2. 次のいずれかのクラスタロールを作成し、Astra Controlで管理するクラスタに必要な権限を割り当てま す。

## クラスタロールの制限

このロールには、Astra Controlでクラスタを管理するために必要な最小限の権限が含まれています。

a. を作成します ClusterRole という名前のファイル。例: astra-admin-account.yaml。

<strong>astra-admin-account.yaml</strong>

```
apiVersion: rbac.authorization.k8s.io/v1
kind: ClusterRole
metadata:
   name: astra-admin-account
rules:
# Get, List, Create, and Update all resources
# Necessary to backup and restore all resources in an app
- apiGroups:
 - '**'
   resources:
  - '**'
    verbs:
    - get
    - list
    - create
    - patch
# Delete Resources
# Necessary for in-place restore and AppMirror failover
- apiGroups:
 \pm " "" ""
    - apps
    - autoscaling
    - batch
    - crd.projectcalico.org
    - extensions
    - networking.k8s.io
    - policy
    - rbac.authorization.k8s.io
    - snapshot.storage.k8s.io
    - trident.netapp.io
    resources:
    - configmaps
    - cronjobs
    - daemonsets
    - deployments
```

```
  - horizontalpodautoscalers
```

```
  - ingresses
```
- jobs
- namespaces
- networkpolicies
- persistentvolumeclaims
- poddisruptionbudgets
- pods
- podtemplates
- replicasets
- replicationcontrollers
- replicationcontrollers/scale
- rolebindings
- roles
- secrets
- serviceaccounts
- services
- statefulsets
- tridentmirrorrelationships
- tridentsnapshotinfos
- volumesnapshots
- volumesnapshotcontents

verbs:

```
  - delete
```
- # Watch resources
- # Necessary to monitor progress

```
- apiGroups:
```
 $-$  """

resources:

- pods
- replicationcontrollers
- replicationcontrollers/scale
- verbs:
- watch
- # Update resources

```
- apiGroups:
```
- $-$  """
- build.openshift.io
- image.openshift.io

resources:

- builds/details
- replicationcontrollers
- replicationcontrollers/scale
- imagestreams/layers

```
  - imagestreamtags
  - imagetags
  verbs:
  - update
```
b. (OpenShiftクラスタの場合のみ) astra-admin-account.yaml ファイル:

```
# OpenShift security
- apiGroups:
    - security.openshift.io
   resources:
   - securitycontextconstraints
   verbs:
    - use
    - update
```
c. クラスタロールを適用します。

kubectl apply -f astra-admin-account.yaml

## クラスタロールの拡張

このロールには、Astra Controlで管理するクラスタに対する権限が拡張されています。このロール は、複数のコンテキストを使用し、インストール時に設定されたデフォルトのAstra Control kubeconfigを使用できない場合や、単一のコンテキストを持つ限定されたロールが環境で機能しない 場合に使用できます。

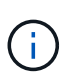

次のようになります ClusterRole 手順はKubernetesの一般的な例です。ご使用の環 境に固有の手順については、ご使用のKubernetesディストリビューションのドキュメ ントを参照してください。

a. を作成します ClusterRole という名前のファイル。例: astra-admin-account.yaml。

<strong>astra-admin-account.yaml</strong>

```
apiVersion: rbac.authorization.k8s.io/v1
   kind: ClusterRole
   metadata:
       name: astra-admin-account
   rules:
   - apiGroups:
     - '**'
       resources:
     - '**'
       verbs:
      - '**'
    - nonResourceURLs:
     - '**'
       verbs:
      - '* \star '
b. クラスタロールを適用します。
```
kubectl apply -f astra-admin-account.yaml

- 3. サービスアカウントへのクラスタロールバインド用に、クラスタロールを作成します。
	- a. を作成します ClusterRoleBinding という名前のファイルです astracontrolclusterrolebinding.yaml。

<strong>astracontrol-clusterrolebinding.yaml</strong>

```
apiVersion: rbac.authorization.k8s.io/v1
kind: ClusterRoleBinding
metadata:
   name: astracontrol-admin
roleRef:
   apiGroup: rbac.authorization.k8s.io
   kind: ClusterRole
   name: astra-admin-account
subjects:
- kind: ServiceAccount
    name: astracontrol-service-account
    namespace: default
```
b. クラスタロールバインドを適用します。

kubectl apply -f astracontrol-clusterrolebinding.yaml

- 4. トークンシークレットを作成して適用します。
	- a. という名前のトークンシークレットファイルを作成します。 secret-astracontrol-serviceaccount.yaml。

<strong>secret-astracontrol-service-account.yaml</strong>

```
apiVersion: v1
kind: Secret
metadata:
   name: secret-astracontrol-service-account
   namespace: default
    annotations:
      kubernetes.io/service-account.name: "astracontrol-service-
account"
type: kubernetes.io/service-account-token
```
b. トークンシークレットを適用します。

kubectl apply -f secret-astracontrol-service-account.yaml

5. トークンシークレットの名前を secrets Array (次の例の最後の行):

kubectl edit sa astracontrol-service-account

```
apiVersion: v1
imagePullSecrets:
- name: astracontrol-service-account-dockercfg-48xhx
kind: ServiceAccount
metadata:
    annotations:
      kubectl.kubernetes.io/last-applied-configuration: |
{"apiVersion":"v1","kind":"ServiceAccount","metadata":{"annotations":{},
"name":"astracontrol-service-account","namespace":"default"}}
    creationTimestamp: "2023-06-14T15:25:45Z"
    name: astracontrol-service-account
    namespace: default
    resourceVersion: "2767069"
    uid: 2ce068c4-810e-4a96-ada3-49cbf9ec3f89
secrets:
- name: astracontrol-service-account-dockercfg-48xhx
<strong>- name: secret-astracontrol-service-account</strong>
```
6. サービスアカウントのシークレットを一覧表示します(置き換えます) <context> インストールに適し たコンテキストを使用して、次の操作を行います。

```
kubectl get serviceaccount astracontrol-service-account --context
<context> --namespace default -o json
```
出力の末尾は次のようになります。

```
"secrets": [
{ "name": "astracontrol-service-account-dockercfg-48xhx"},
{ "name": "secret-astracontrol-service-account"}
]
```
内の各要素のインデックス secrets アレイは0から始まります。上記の例では、のインデックスです astracontrol-service-account-dockercfg-48xhx は0、のインデックスです secretastracontrol-service-account は1です。出力で、サービスアカウントシークレットのインデック ス番号をメモします。このインデックス番号は次の手順で必要になります。

- 7. 次のように kubeconfig を生成します。
	- a. を作成します create-kubeconfig.sh ファイル。
	- b. 交換してください TOKEN\_INDEX 次のスクリプトの先頭に正しい値を入力します。

<strong>create-kubeconfig.sh</strong>

```
# Update these to match your environment.
# Replace TOKEN INDEX with the correct value
# from the output in the previous step. If you
# didn't change anything else above, don't change
# anything else here.
SERVICE ACCOUNT NAME=astracontrol-service-account
NAMESPACE=default
NEW CONTEXT=astracontrol
KUBECONFIG_FILE='kubeconfig-sa'
CONTEXT=$(kubectl config current-context)
SECRET NAME=$(kubectl get serviceaccount ${SERVICE ACCOUNT NAME} \
   --context ${CONTEXT} \
   --namespace ${NAMESPACE} \
    *-o jsonpath='{.secrets[TOKEN_INDEX].name}')
TOKEN DATA=$(kubectl get secret ${SECRET NAME} \
   --context ${CONTEXT} \
   --namespace ${NAMESPACE} \
   -o jsonpath='{.data.token}')
TOKEN=$(echo ${TOKEN_DATA} | base64 -d)
# Create dedicated kubeconfig
# Create a full copy
kubectl config view --raw > \S{KUBECONFIG FILE}.full.tmp
# Switch working context to correct context
kubectl --kubeconfig ${KUBECONFIG_FILE}.full.tmp config use-context
${CONTEXT}
# Minify
kubectl --kubeconfig ${KUBECONFIG FILE}.full.tmp \
  config view --flatten --minify > \S{KUBECONFIG FILE}.tmp
# Rename context
kubectl config --kubeconfig ${KUBECONFIG FILE}.tmp \ \  rename-context ${CONTEXT} ${NEW_CONTEXT}
# Create token user
kubectl config --kubeconfig ${KUBECONFIG FILE}.tmp \ \  set-credentials ${CONTEXT}-${NAMESPACE}-token-user \
   --token ${TOKEN}
# Set context to use token user
```

```
kubectl config --kubeconfig ${KUBECONFIG_FILE}.tmp \
  set-context ${NEW CONTEXT} --user ${CONTEXT}-${NAMESPACE}-token-
user
# Set context to correct namespace
kubectl config --kubeconfig ${KUBECONFIG FILE}.tmp \ \ \}set-context ${NEW CONTEXT} --namespace ${NAMESPACE}
# Flatten/minify kubeconfig
kubectl config --kubeconfig ${KUBECONFIG FILE}.tmp \
  view --flatten --minify > ${KUBECONFIG FILE}
# Remove tmp
rm ${KUBECONFIG_FILE}.full.tmp
rm ${KUBECONFIG FILE}.tmp
```
c. コマンドをソースにし、 Kubernetes クラスタに適用します。

```
source create-kubeconfig.sh
```
8. (オプション)クラスタにわかりやすい名前にコバーベキューの名前を変更します。

mv kubeconfig-sa YOUR\_CLUSTER\_NAME\_kubeconfig

Copyright © 2024 NetApp, Inc. All Rights Reserved. Printed in the U.S.このドキュメントは著作権によって保 護されています。著作権所有者の書面による事前承諾がある場合を除き、画像媒体、電子媒体、および写真複 写、記録媒体、テープ媒体、電子検索システムへの組み込みを含む機械媒体など、いかなる形式および方法に よる複製も禁止します。

ネットアップの著作物から派生したソフトウェアは、次に示す使用許諾条項および免責条項の対象となりま す。

このソフトウェアは、ネットアップによって「現状のまま」提供されています。ネットアップは明示的な保 証、または商品性および特定目的に対する適合性の暗示的保証を含み、かつこれに限定されないいかなる暗示 的な保証も行いません。ネットアップは、代替品または代替サービスの調達、使用不能、データ損失、利益損 失、業務中断を含み、かつこれに限定されない、このソフトウェアの使用により生じたすべての直接的損害、 間接的損害、偶発的損害、特別損害、懲罰的損害、必然的損害の発生に対して、損失の発生の可能性が通知さ れていたとしても、その発生理由、根拠とする責任論、契約の有無、厳格責任、不法行為(過失またはそうで ない場合を含む)にかかわらず、一切の責任を負いません。

ネットアップは、ここに記載されているすべての製品に対する変更を随時、予告なく行う権利を保有します。 ネットアップによる明示的な書面による合意がある場合を除き、ここに記載されている製品の使用により生じ る責任および義務に対して、ネットアップは責任を負いません。この製品の使用または購入は、ネットアップ の特許権、商標権、または他の知的所有権に基づくライセンスの供与とはみなされません。

このマニュアルに記載されている製品は、1つ以上の米国特許、その他の国の特許、および出願中の特許によ って保護されている場合があります。

権利の制限について:政府による使用、複製、開示は、DFARS 252.227-7013(2014年2月)およびFAR 5252.227-19(2007年12月)のRights in Technical Data -Noncommercial Items(技術データ - 非商用品目に関 する諸権利)条項の(b)(3)項、に規定された制限が適用されます。

本書に含まれるデータは商用製品および / または商用サービス(FAR 2.101の定義に基づく)に関係し、デー タの所有権はNetApp, Inc.にあります。本契約に基づき提供されるすべてのネットアップの技術データおよび コンピュータ ソフトウェアは、商用目的であり、私費のみで開発されたものです。米国政府は本データに対 し、非独占的かつ移転およびサブライセンス不可で、全世界を対象とする取り消し不能の制限付き使用権を有 し、本データの提供の根拠となった米国政府契約に関連し、当該契約の裏付けとする場合にのみ本データを使 用できます。前述の場合を除き、NetApp, Inc.の書面による許可を事前に得ることなく、本データを使用、開 示、転載、改変するほか、上演または展示することはできません。国防総省にかかる米国政府のデータ使用権 については、DFARS 252.227-7015(b)項(2014年2月)で定められた権利のみが認められます。

#### 商標に関する情報

NetApp、NetAppのロゴ、<http://www.netapp.com/TM>に記載されているマークは、NetApp, Inc.の商標です。そ の他の会社名と製品名は、それを所有する各社の商標である場合があります。